# **COMPREHENSIVE SERVICES**

We offer competitive repair and calibration services, as well as easily accessible documentation and free downloadable resources.

# **SELL YOUR SURPLUS**

We buy new, used, decommissioned, and surplus parts from every NI series. We work out the best solution to suit your individual needs.

Sell For Cash Get Credit Receive a Trade-In Deal

# **OBSOLETE NI HARDWARE IN STOCK & READY TO SHIP**

We stock New, New Surplus, Refurbished, and Reconditioned NI Hardware.

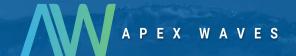

**Bridging the gap** between the manufacturer and your legacy test system.

0

1-800-915-6216

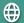

www.apexwaves.com

sales@apexwaves.com

All trademarks, brands, and brand names are the property of their respective owners.

Request a Quote

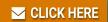

FP-AI-110

## FP-1000/1001 FieldPoint Quick Start Guide

- What You Need . Network module
  - to Get Set Up 35 mm DIN rail

    - Two DIN rail locks (included)
    - Terminal base(s)
    - I/O module(s)
    - 11–30 VDC power supply

- · Accessories: serial cable, flathead screwdriver
- . PC running Windows
- · National Instruments FieldPoint Software CD

# **Install the Network Module**

Mount the module on a DIN rail.

A. Unlock rail clip.

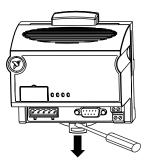

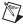

NOTE Do not use spliced DIN rails. Use only a single DIN rail.

B. Hook lip on back of module onto top of DIN rail, press down, and snap into place.

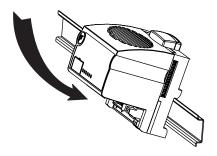

C. Slide module into position and lock rail clip.

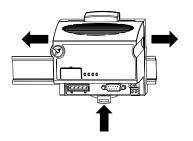

# 2 Install the Terminal Base(s)

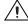

**CAUTION** Terminal bases must be connected to the network module before applying power to the module. Do *not* connect or disconnect terminal bases while power is applied to the network module.

A. Unlock rail clip.

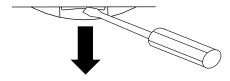

B. Press base onto rail.

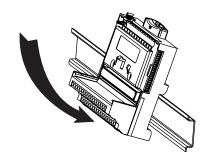

C. Slide base into position and lock rail clip. Be careful not to bend any pins.

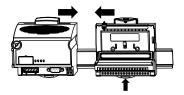

- D. Repeat for each terminal base, up to nine for each network module in most cases. You can use one or two extender cables (which you can order separately) if the FieldPoint bank is too long for the available space. Make sure there are no gaps between terminal bases.
- E. You must install DIN rail locks at each end of the bank to ensure reliable connections between terminal bases and network module. Two rail locks are included with each network module. Place protective cover on last base.

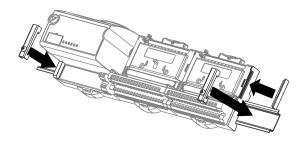

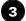

# Install the I/O Module(s)

It does not matter where you install each I/O module, except in the following cases:

 If you plan to cascade power between any I/O modules using the V and C terminals, those modules should be grouped together.

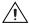

**CAUTION** Cascading power defeats isolation.

- For more accurate measurements, place thermocouple modules away from heat sources, including network modules and relay modules.
- A. Align slots on module with guide rails on base, and press module onto base until base latch locks module in place.

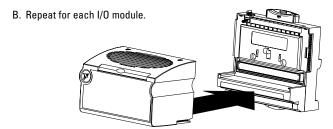

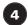

### **Connect the Network Cables**

You have several network connection options with the FP-1000 and FP-1001, as shown here.

### Connecting the FP-1000 to a Computer's RS-232 Serial Port

Use a male-to-female (straight through) cable to connect the computer's RS-232 port to the 9-position DSub RS-232 connector on the FP-1000.

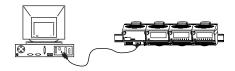

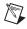

**NOTE** You cannot connect the RS-485 port of the FP-1000 directly to an RS-485 port on the computer. You must use an FP-1001 for this network connection.

If you are using multiple FieldPoint serial network modules, you may need to connect the grounds of the RS-485 communication ports to each other to prevent damage from differences in ground potentials.

#### Connecting the FP-1000 to an FP-1001

You can connect up to 24 FP-1001 RS-485 serial network modules to an FP-1000. Use the RS-485 repeater port of the FP-1000, with the connection shown in this figure.

- A. Connect the TX outputs of the FP-1001 to the RX inputs of the FP-1000, and the RX inputs of the FP-1001 to the TX outputs of the FP-1000.
- B. Install the termination resistors. Terminate each end of your RS-485 network using the 120  $\Omega$  termination resistors included with the FP-1001. Install them between the RX and TX pair of the FP-1000 RS-485 port, and between the RX and TX pair on the last FP-1001 RS-485 port, as shown. Twist the resistor leads with the RS-485 signal wires and insert them into the RS-485 port terminals.

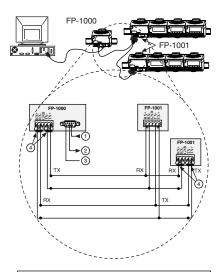

- 1 From the Computer's RS-232 Transmit Output
- 2 To Host Computer's RS-232 Receive Input
- 3 Ground
- 4 120 Ω Termination Resistors

### Connecting the FP-1001 to a Computer's RS-485 Serial Port

You may connect up to 25 FP-1001 network modules to a single RS-485 port of a host computer. Use the connection shown in this figure.

- A. Connect the FP-1001 to a host computer using the 5-position Combicon screw terminal adapter of the RS-485 connector on the FP-1001.
- B. Install the 120  $\Omega$  termination resistors included with the FP-1001. Install them between the RX and TX pair of the host computer RS-485 port, and between the RX and TX pair on the RS-485 port of the last FP-1001 in the system, as shown. Twist the resistor leads with the RS-485 signal wires and insert them into the RS-485 port terminals.
- C. Check the biasing feature. The host computer RS-485 interface usually provides for biasing resistors, which are required on an RS-485 network. You should use this biasing feature for better reliability and noise immunity.

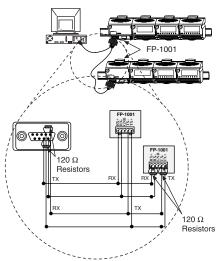

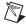

**NOTE** The pinout shown for the RS-485 DB-9 connector is for National Instruments RS-485 cards. Please refer to the manuals that came with your RS-485 card, as the pinout may vary by manufacturer.

5

## **Set the Network Address and Baud Rate**

If the default values do not work for you, remove the switch cover from the 8-position switch on the front of the FP-1000/1001 to set the network address and baud rate.

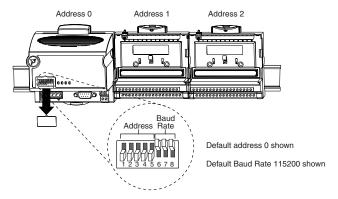

#### A. Check/Set the Network Address

Give every network module connected to one serial port of the host computer a unique address. Modules on different serial ports may have the same address. The addresses of the terminal bases connected to the network module are automatically configured to be sequentially higher than the network module address, moving out from the network module. The default network address for the FP-1000/1001 is 0.

| Switch Positions<br>1-5 | Network Module<br>Address (Decimal) |
|-------------------------|-------------------------------------|
| 00000                   | 0<br>Default                        |
| 0000<br>12345678        | 10                                  |
| 12345678                | 20                                  |
| 12345678                | 30                                  |
| 12345678                | 40                                  |
| 12345678                | 50                                  |
| 12345678                | 60                                  |
| 12345678                | 70                                  |
| 12345678                | 80                                  |

| Switch Positions<br>1-5 | Network Module<br>Address (Decimal) |
|-------------------------|-------------------------------------|
| 12345678                | 90                                  |
| 12345678                | 100                                 |
| 12345678                | 110                                 |
| 1 2 3 4 5 6 7 8         | 120                                 |
| 12345678                | 130                                 |
| 12345678                | 140                                 |
| 1 2 3 4 5 6 7 8         | 150                                 |
| 12345678                | 160                                 |
| 12345678                | 170                                 |
|                         |                                     |

| Switch Positions<br>1-5 | Network Module<br>Address (Decimal) |
|-------------------------|-------------------------------------|
| 12345678                | 180                                 |
| 12345678                | 190                                 |
| 12345678                | 200                                 |
| 12345678                | 210                                 |
| 12345678                | 220                                 |
| 12345678                | 230                                 |
| 12345678                | 240                                 |
| Other Settings          | Not Allowed                         |

#### B. Check/Set the Baud Rate

Every module on one serial port of the host computer must have the same baud rate, which must be less than or equal to the baud rate of the computer serial port. The default baud rate for the FP-1000/1001 is 115200, which provides the fastest performance. You should not need to change this setting unless you experience communication problems.

| Switch Positions<br>6-8 | Network Module<br>Baud Rate |
|-------------------------|-----------------------------|
| 1 2 3 4 5 6 7 8         | 300                         |
| 1 2 3 4 5 6 7 8         | 1200                        |
| 1 2 3 4 5 6 7 8         | 2400                        |

| Switch Positions<br>6-8 | Network Module<br>Baud Rate |
|-------------------------|-----------------------------|
| 1 2 3 4 5 6 7 8         | 9600                        |
| 1 2 3 4 5 6 7 8         | 19200                       |
| 1 2 3 4 5 6 7 8         | 38400                       |

| Switch Positions<br>6-8 | Network Module<br>Baud Rate |
|-------------------------|-----------------------------|
| 1 2 3 4 5 6 7 8         | 57600                       |
| 1 2 3 4 5 6 7 8         | 115200<br>(Default)         |

#### C. Apply the New Settings

- Note the new settings on the FP-1000/1001 label so that you can refer to them when you configure the software.
- If power is applied to the network module, cycle it off and back on again to enable the new settings.

# 6 Wire Power to the FieldPoint System

- A. Connect power supply leads to the V and C terminals of the network module. For up to five I/O modules, use an 11–30 VDC, 15 W minimum power supply such as the FP-PS-4. If you have more than five modules, you need a 20 W power supply. Refer to the I/O module operating instructions for the power requirements of each module. Refer to the *Specifications* section of this document for instructions on calculating the power requirement of the FieldPoint bank.
- B. Connect power to the I/O modules that require external power for outputs (examples include output, counter, relay, PWM, PG, and QUAD modules). It is generally best to power each such module by connecting an external power supply to the V<sub>SUP</sub> and COM terminals. Refer to the I/O module operating instructions for power requirements, detailed wiring diagrams, and safe wiring practices.

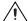

**CAUTION** Cascading power from neighboring bases or network modules defeats isolation between cascaded modules.

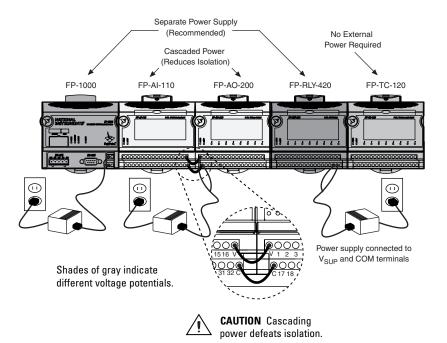

7 Connect to Field Devices

Use the operating instructions for each I/O module to help you connect field devices.

8 Power Up the FieldPoint System

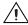

**CAUTION** Terminal bases must be connected to the FP-1000/1001 before power is applied to the FP-1000/1001.

Plug in each power supply to the FieldPoint bank. You should see the FP-1000/1001 ACCESS and STATUS LEDs flash once and its POWER LED come on and stay on. After a few seconds, the POWER and READY LEDs should be lit on each I/O module. If the LEDs do not follow this sequence, refer to the FP-1000/1001 User Manual for troubleshooting instructions.

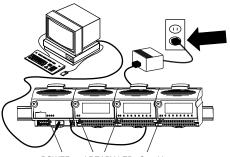

POWER and READY LEDs Stay Lit

After the hardware is installed, you should verify communication, configure the modules, and configure your power-up states and watchdog settings.

# 9 Install Software on the Host PC

- A. Install the software packages you plan to use, such as LabVIEW, LabVIEW RT, Measurement Studio, VI Logger, or LabWindows™/CVI™, before you install the FieldPoint software. The FieldPoint software installation installs the LabVIEW VIs and examples and the LabWindows/CVI instrument driver only if it finds the corresponding development software installed.
- B. Close all other applications.
- C. Insert the National Instruments Device Drivers CD into the CD-ROM drive on your computer.
- D. Follow the onscreen instructions to complete the installation.

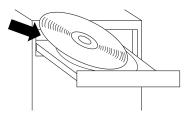

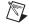

**NOTE** If the setup does not launch automatically, select **Start»Run** from Windows, enter  $d: \ensuremath{\texttt{d}}: \ensuremath{\texttt{d}}$  is the letter of the CD-ROM drive, and select **OK**.

# 10 Where to Go from Here

For information about configuring the FP-1000/1001 in software, refer to the Measurement & Automation Explorer Help for FieldPoint (Start»Programs» National Instruments»FieldPoint»FieldPoint Help).

# **Specifications**

#### Network

 Network ports

 FP-1000
 1 RS-232 port, 1 RS-485 repeater port

 FP-1001
 1 RS-485 port

 Baud Rates
 300, 1200, 2400, 9600, 38400, 57600,

 115200 (switch selectable)

Communication parameters  $\dots$  1 start bit, 8 data bits, 1 stop bit, no parity

RS-485 isolation . . . . . . . . . . . 2,300 V<sub>rms</sub> breakdown

#### **Power Requirements**

Recommended power supply

FP-1000/1001 with

up to 5 I/O modules ......... 15 W (FP-PS-4 or equivalent)

FP-1000/1001 with

6 to 9 I/O modules . . . . . . . . 20 W

#### **Physical Characteristics**

Screw-terminal wiring ............16–26 AWG copper conductor wire with 7 mm (0.28 in.) of insulation stripped from the end

Torque for screw terminals . . . . . .  $0.5-0.6 \text{ N} \cdot \text{m} (4.4-5.3 \text{ lb} \cdot \text{in.})$ 

#### **Environmental**

FieldPoint modules are intended for indoor use only. For outdoor use, they must be installed in a suitable sealed enclosure.

Maximum altitude . . . . . . . . . . 2,000 m; at higher altitudes the isolation voltage

ratings must be lowered.

#### Safety

The FP-1000/1001 is designed to meet the requirements of the following standards of safety for electrical equipment for measurement, control, and laboratory use:

- EN 61010-1, IEC 61010-1
- UL 3121-1, UL 61010C-1
- CAN/CSA C22.2 No. 1010.1

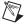

**NOTE** For UL and other safety certifications, refer to the product label or to ni. com.

#### **Electromagnetic Compatibility**

CE, C-Tick and FCC Part 15 (Class A) Compliant

Emissions . . . . . . . . EN 55011 Class A at 10 m. FCC Part 15A

above 1 GHz

Immunity . . . . . . . . . . . . . . . . EN 61326: 1997 + A2: 2001, Table 1

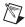

NOTE For EMC compliance, operate this device with shielded cabling.

#### **CE Compliance**

This product meets the essential requirements of applicable European Directives, as amended for CE Marking, as follows:

Low-Voltage Directive (safety)....73/23/EEC

**Electromagnetic Compatibility** 

Directive (EMC) . . . . . . . . . . . . . . . . . 89/336/EEC

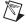

**NOTE** Refer to the Declaration of Conformity (DoC) for this product for any additional regulatory compliance information. To obtain the DoC for this product, click **Declarations of Conformity Information** at

ni.com/hardref.nsf/.

#### **Mechanical Dimensions**

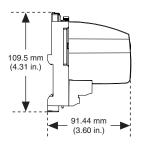

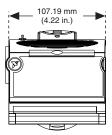

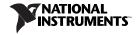

Go to  $\mbox{ni.com/support}$  for the most current manuals, examples, and troubleshooting information. For telephone support in the United States, create your service request at  $\mbox{ni.com/ask}$  and follow the calling instructions or dial 512 795 8248. For telephone support outside the United States, contact your local branch office:

Australia 02 612 9672 8846, Austria 43 0 662 45 79 90 0, Belgium 32 0 2 757 00 20, Brazil 55 11 3262 3599, Canada (Calgary) 403 274 9391, Canada (Montreal) 514 288 5722, Canada (Ottawa) 613 233 5949, Canada (Québec) 514 694 8521, Canada (Toronto) 905 785 0085, Canada (Vancouver) 514 685 7530, China 86 21 6555 7838, Czech Republic 420 2 2423 5774, Denmark 45 45 76 26 00, Finland 385 0 9 725 725 11, France 33 0 1 48 14 24 24, Germany 49 0 89 741 31 30, Greece 30 2 10 42 96 427, India 91 80 51190000, Israel 972 0 3 6393737, Italy 39 02 413091, Japan 81 3 5472 2970, Korea 82 02 3451 3400, Malaysia 603 9131 0918, Mexico 001 800 010 0793, Netherlands 31 0 348 433 466, New Zealand 64 09 914 0488, Norway 47 0 32 27 73 00, Poland 48 0 22 3390 150, Portugal 351 210 311 210, Russia 7 095 238 7139, Singapore 65 6226 5886, Slovenia 386 3 425 4200, South Africa 27 0 11 805 8197, Spain 34 91 640 0085, Sweden 46 0 8 587 895 00, Switzerland 41 56 200 51 51, Taiwan 886 2 2528 7227, Thailand 662 992 7519. United Kinodom 44 0 1635 523545

CVI™, FieldPoint™, LabVIEW™, Measurement Studio™, National Instruments™, NI™, and ni.com™ are trademarks of National Instruments Corporation. Product and company names mentioned herein are trademarks or trade names of their respective companies.

For patents covering National Instruments products, refer to the appropriate location: **Help»Patents** in your software, the patents, txt file on your CD, or ni, com/patents.

© 1999–2003 National Instruments Corporation. All rights reserved.

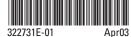